**ittprostuene**ntu/sites/it.ucsf.edu/themes/custom/it\_new/logo.png Published on it.ucsf.edu (https://it.ucsf.edu)

Home > Box Sync

[Box](https://it.ucsf.edu/) Sync

Dejon Lewis on February 14, 2020

Box Sync is an application which lets you access folders and content offline. All synced folders are stored locally on the hard drive as well as in Box. Box Sync is great for streamlining workflows, but it does consume local storage. Users should only sync the folders and content they work with on a daily basis.

When you first install Box Sync, it will be empty until you designate some folders to sync. For information on how to designate folders to sync, visit Syncing with Box Sync. [1]

Latest versions of Box Sync: [1]

- Windows v4.0.7886.0 [1]
- Mac  $v4.0.7886$  [1]

Supp[orted Operating System](https://it.ucsf.edu/services/ucsf-box/additional/syncing-box-sync)s: [1]

- [Windows 7 \(32](https://it.ucsf.edu/services/ucsf-box/additional/syncing-box-sync)-bit and 64-bit), 8 (64-bit), 8.1 (64-bit), and 10 (32-bit and 64-bit)  $_{[1]}$
- [MacOS 10.12 and 10.13](https://it.ucsf.edu/services/ucsf-box/additional/syncing-box-sync)  $_{[1]}$

Anyt[hing not listed above is not supported. For an up-to-date list of supported operati](https://it.ucsf.edu/services/ucsf-box/additional/syncing-box-sync)ng syste[ms, visit](https://it.ucsf.edu/services/ucsf-box/additional/syncing-box-sync) [1]here [2].

# [Box Sync Guides](https://it.ucsf.edu/services/ucsf-box/additional/syncing-box-sync)

- How to Install Box Sync [3]
- Syncing with Box Sync  $[1]$
- $\bullet$  Errors with Box Sync [4]
- Upload with Box Sync  $_{[5]}$
- File Lock with Box Sync  $[6]$

## Bo[x Sync Best Pra](https://it.ucsf.edu/services/ucsf-box/additional/upload#boxsync)[c](https://it.ucsf.edu/services/ucsf-box/additional/file-lock#boxsync)tices

 Syncing a large number of files and folders can degrade how well Box Sync works and also impact your computer?s performance by increasing hard disk usage and bandwidth. This can also lead to files being duplicated on Box.

To unsync folders that you don?t need to access via Box Sync on your desktop, log into your Box account via a web browser, select the options icon for that folder, scroll down to Properties , and then select Unsync .

 If you reimage your computer, do NOT upload your backed up files. Allow Box Sync to naturally sync the files from your UCSF Box account into your Box Sync folder on its own. If you drag and drop a backup of your files to your Box Sync folder, it will create duplicates that look like filename-(user?s email address) .

 Having a lot of errors can prevent other files from syncing. Try to regularly clear your Box Sync errors by following the resolutions provided in Errors with Box Sync [4].

# Box Sync Tips and Tricks

 When dragging files out of your Box Sync folder, it will move the same file from your Box account into your Box Trash [7].

Required Service Information

UCSF Box [8]

Images

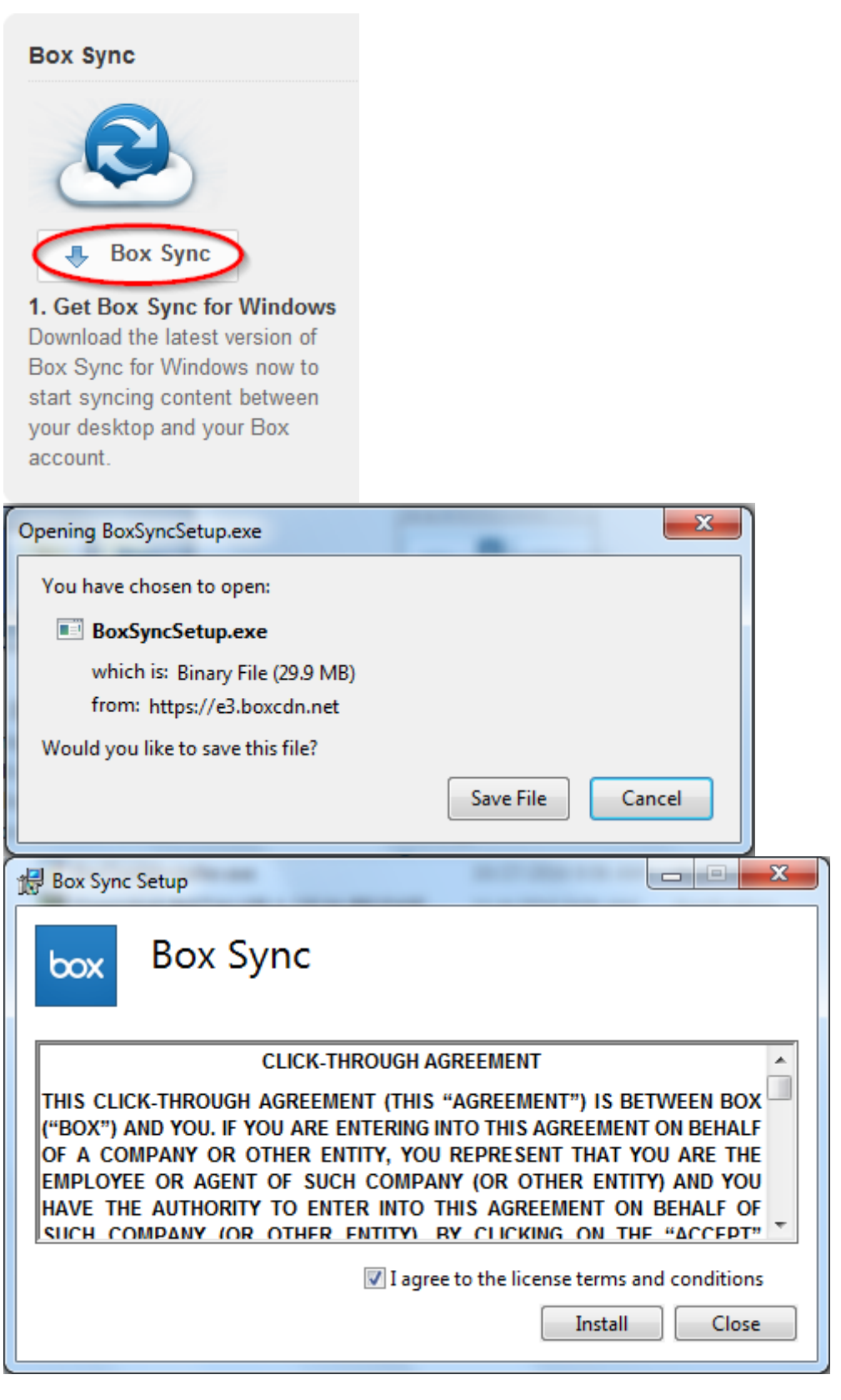

### GET IT HELP. Contact the Service Desk online, or phone 415.514.4100

### Site Login Site Index

#### Suggest an IT Improvemen[t | © U](https://ucsf.service-now.com/ess/)C Regents

[\\*/ //](https://it.ucsf.edu/saml_login)[-->](https://it.ucsf.edu/a-z_list)

Source URL: https://it.ucsf.[edu/services/ucsf-box/additional](https://ucsf.us.qualtrics.com/SE/?SID=SV_6Ex9JgzTTzufnSY)/box-sync

Links

[1] https://it.ucsf.edu/services/ucsf-box/additional/syncing-box-sync

[2] https://community.box.com/t5/Using-Box-Sync/Installing-Box-Sync/ta-p/85

[3] https://it.ucsf.edu/services/ucsf-box/additional/install-box-sync

[4] https://it.ucsf.edu/services/ucsf-box/additional/errors-box-sync

[5] https://it.ucsf.edu/services/ucsf-box/additional/upload#boxsync

[6] https://it.ucsf.edu/services/ucsf-box/additional/file-lock#boxsync

[7] https://it.ucsf.edu/services/ucsf-box/additional/trash

[8] https://it.ucsf.edu/services/ucsf-box